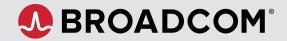

### CONTENTS

#### Welcome

Create a Profile Profile Builder

**Pre-Login** 

Log In

Home Navigation Panels

#### My Profile

Request Site Access

Set Notifications

#### **Common Tasks**

Create a Case

View My Entitlements

Download Software

Access the Download Manager

Generate License Keys

View Security Advisories

#### Semiconductors & Brocade Storage Networking Support Services and Tools

## Get Started with the Broadcom Support Portal

Welcome to the new Broadcom Support site—simplifying your support experience with a customized view of the information, products, and services relevant to you.

Complete the registration process or log in with your existing credentials the first time you visit the site. For newly registering users: After you create your account, you will have access to services such as license keys, product downloads, and case management.

To help you navigate the new interface, take a moment to review some key areas of the site:

| FEATURE         | DETAILS                                                                                                    |
|-----------------|----------------------------------------------------------------------------------------------------|
| Profile Builder | Enable services by building your profile. Profile Builder provides access to specific information based on your business entitlements.<br>After you build a profile, you can access services such as case management, product downloads, and license keys. |
| Pre-Login       | Pre-Login is the public landing page for Broadcom Support, containing several resource portals for information and support.                                                                                                    |
| Home            | Home displays key widgets and statistics along with the status of each product entitlement.                                                                                                    |
| My Profile      | Use My Profile to modify your access and notification settings.                                                                                                    |

### CONTENTS

Welcome

#### Create a Profile Profile Builder

**Pre-Login** 

Log In

Home

Navigation Panels

#### My Profile

Request Site Access

Set Notifications

### **Common Tasks**

Create a Case

View My Entitlements

Download Software

Access the Download Manager

Generate License Keys

View Security Advisories

#### Semiconductors & Brocade Storage Networking Support Services and Tools

**Create a Profile** 

New users: Click **Register** from the top-right corner of the Pre-Login page. Enter your information, verify your email address, and accept the terms of use.

Profile Builder will open to guide you through rest of the the registration process.

## **Profile Builder**

Profile Builder enables access to information and resources based on your business entitlements.

After you build a profile, you can access services such as case management, product downloads, and license keys.

| D |
|---|
| D |
|   |

(i)

**Registered Successfully!** 

Public Knowledge Base Articles

Premium Education

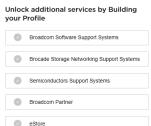

Yes, I want to Build my Profile

I'll do it late

- Click Yes, I want to Build my Profile to access Profile Builder:
- Select the checkbox for the appropriate product division(s) and complete the required form(s).
- 3. Enter your site ID and verify it by clicking **Verify**. A green check must display to proceed.

## 4. Click Submit.

Please allow up to 48 hours for your request to be processed.

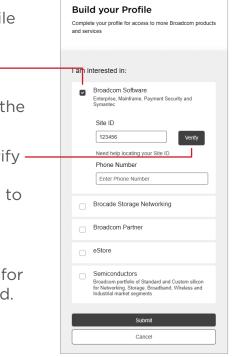

## CONTENTS

#### Welcome

Create a Profile Profile Builder

### **Pre-Login**

Log In

Home Navigation Panels

My Profile Request Site Access

Set Notifications

### **Common Tasks**

Create a Case

View My Entitlements

Download Software

Access the Download Manager

Generate License Keys

View Security Advisories

Semiconductors & Brocade Storage Networking Support Services and Tools

## Pre-Login

The Pre-Login page contains several product and support resources. In order of appearance:

- **Product Communities:** Discussions, Blogs, and Upcoming Events. Click **View All** to be taken to the Broadcom Community site—designed by software division and organized by product.
- **Technical Documentation:** Technical support documentation enhanced with search capability. Click **View All** to be taken to the Tech Docs portal—designed by software division and organized by product.
- **Knowledge:** A self-service knowledge base of issues solved by the help desk. Click **View All** to be taken to the knowledge base search window.
- Broadcom Software Partner Portal: Click Explore to be taken to the Agile Operations and Mainframe Software portal for Broadcom partners.
- Need Personalized Support?: Click Login to access the Support Portal.
- Education: Click Login to open the Enterprise Software Academy.
- Ask our Virtual Agent: Click Chat Now to open a chat dialog with a virtual agent.
- Contact Us: Open the global support portal with access to global support numbers and request forms.

## Log In

- 1. Click Login from the top-right corner of the Pre-Login page.-
- 2. Enter your username, password, and click Sign In.

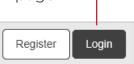

### CONTENTS

Welcome

**Create a Profile** Profile Builder

**Pre-Login** 

Log In

Home

Navigation Panels

**Mv Profile** 

**Request Site Access** 

Set Notifications

#### **Common Tasks**

Create a Case

View My Entitlements

Download Software

Access the Download Manager

Generate License Keys

View Security Advisories

Semiconductors & **Brocade Storage Networking** Support Services and Tools

## Home

Home displays widgets and statistics along with the status of your product entitlements. Below the At A Glance features are widgets for trending support documentation, community posts, and KB articles. To find an answer to a specific issue or question, click the info icon in the top-right corner of any widget.

The top navigation panel contains Search. Alerts.

**Tip:** Home is configured by service type. Use the icon drop-down menu in the top panel to switch between product families.

| Search a variety of know<br>respositories from one e                                                                                | 0                                                                   |                                                                              | Download Manager, D<br>Profile drop-down me | ivision drop-down menu, and<br>nu.                                                                                                    |
|----------------------------------------------------------------------------------------------------|---------------------------------------------------------------------|------------------------------------------------------------------------------|---------------------------------------------|----------------------------------------------------------------------------------------------------|
|                                                                                                    | BROADCOM                                                            | Iroducts Solutions Support and Services Company How To Buy                   | Q Û                                         | Erica Call 🗸                                                                                                    |
| The left panel is<br>where common<br>tools and services<br>are organized. This<br>menu is always<br>available and<br>serves as easy | Home       My Entitlements       My Downloads       My License Keys | Last 1 month                                                                 |                                             | Search           Contract Status         ①           • Active         931           • Expiring 90 days         12           • Expiring 30 days         0 |
| access to important<br>resources.<br><b>Tip:</b> Use the top                                                                        | 症 My Cases<br>光 My Tools                                            | 25                                                                           | 50<br>0 Aug Sep Oct Nov Dec Jan             | Expiring 30 days     U     U                                                                                                    |
| button flyout to<br>expand the menu<br>or hover over each<br>icon to reveal each<br>option's name.                                  | Documentation     Security Advisories     Communities               | Technical Documentation ① Trending Latest                                    | Visit Tech Docs                             | Quick Links Product Lifecycle Installation and Maintenance Tools Compatibility Matrix                                                                    |
|                                                                                                    | Compatibility Matrix                                                | Clarity: Review and Approve Timesheets Clarity Studio Objects and Attributes | Clarity                                     | Generate Access Credentials<br>Mainframe Software Education                                                                                              |
|                                                                                                    | Contact Support                                                     | Clarity: Enter Hours and Submit a Timesheet<br>Using Clarity REST APIs       | Clarity<br>Clarity                          | Partner Portal<br>Explore Partner Programs<br>Designed to Ensure Customer<br>Wins                                                                        |
|                                                                                                    |                                                                     | Create Projects, Teams, and Tasks                                            | Clarity                                     | Explore                                                                                                    |

## CONTENTS

Welcome

Create a Profile Profile Builder

Pre-Login

Log In

Home Navigation Panels

My Profile Request Site Access

Set Notifications

#### **Common Tasks** Create a Case

Create a Case

View My Entitlements

Download Software

Access the Download Manager

Generate License Keys

View Security Advisories

Semiconductors & Brocade Storage Networking Support Services and Tools

# **Home: Left Navigation Panel**

- Home: Return to Home.
- My Entitlements: View a comprehensive list of your entitlements. Hover over an entitlement to explore product details.
- My Downloads: Download entitlements and solutions organized by version.
- My License Keys: Access license keys, with links to license package downloads.
- My Cases: Jump to open support cases.
- **My Tools:** View registration requests, modify user permissions, access audit reports, and invite users. Access is restricted to the Site Administrator role.
- **Documentation:** Technical support documentation enhanced with search capability.
- Security Advisories: Obtain detailed information on security alerts organized by date.
- **Communities:** Access Broadcom Software discussions, blogs, and upcoming events.
- **Compatibility Matrix:** Browse the compatibilities of each product.
- All Products: View and search through a comprehensive list of all product offerings.
- Contact Support: Access a variety of support contact methods.

# **Home: Top Navigation Panel**

- Search: Search across the entire site.
  - Alerts (bell icon): View notifications for your entitlements in a particular product line.
  - **Download Manager (arrow icon):** View the status of pending and completed downloads. The Download Manager has been upgraded to a more fluid experience.
  - Division Drop-down Menu: Switch between product families.
  - Profile Drop-down Menu: Access links to My Profile, Request Site Access, and Notification Settings.

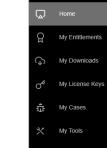

3

ൺ

Documentation

Communities

All Products

Contact Support

**1** 

翩~

Δ

Security Advisories

Compatibility Matrix

### CONTENTS

Welcome

Create a Profile Profile Builder

**Pre-Login** 

Log In

Home Navigation Panels

My Profile Request Site Access

Set Notifications

#### **Common Tasks**

Create a Case

View My Entitlements

Download Software

Access the Download Manager

Generate License Keys

View Security Advisories

Semiconductors & Brocade Storage Networking Support Services and Tools **My Profile** 

Access your profile by clicking on your username in the top-right – corner and selecting **My Profile**.

My Profile displays your basic user information as well as a link to the **Profile Builder** to update your services access.

## **Request Site Access**

- 1. Click on your username in the top-right corner and select **Request Site Access**.
- 2. Enter the appropriate site ID and click **Save**.

| Support Site ID Access Site A | Administrator Access | Subscription Manager Access | Request Acces                        |
|-------------------------------|----------------------|-----------------------------|--------------------------------------|
| Access History                |                      | Q Sea                       | arch by Site Name, Site ID or Status |
| Site Name 🗢                   | Site ID 🕈            | Status 🕈                    | Applied On ᅌ                         |
| Contract of the state of the  |                      | Approved                    | 10 November 2021                     |

## **Set Notifications**

1. Click on your username in the top-right corner and select **Notification Settings**.

Δ

上

圖~

A My Profile

Access

Description → Logout

HI Notification Settings

brcmgala... 🔨

2. Click the appropriate switch icons to activate product notifications by alert type.

| User Information Request Site / | Access Notification Set | tungs                 | <ol> <li>Preferences autor</li> </ol> | natically saveu.       |
|---------------------------------|-------------------------|-----------------------|---------------------------------------|------------------------|
| roduct Updates Notifications    | 5                       |                       | Q Search by Pr                        | oduct name             |
| Product ÷<br>All                | Critical Alerts         | Product<br>Advisories | Release<br>Announcements              | Security<br>Advisories |
| ACF2 - DB2 Option               |                         |                       |                                       |                        |
| ACF2 - z/OS                     |                         |                       |                                       |                        |

# Broadcom Support Portal - Common Tasks

## CONTENTS

#### Welcome

Create a Profile Profile Builder

**Pre-Login** 

Log In

Home Navigation Panels

My Profile Request Site Access

Set Notifications

#### Common Tasks Create a Case

### View My Entitlements

Download Software

Access the Download Manager

Generate License Keys

View Security Advisories

Semiconductors & Brocade Storage Networking Support Services and Tools

## **Create a Case**

Cases are opened and managed through the Broadcom Case Management tool.

There are three ways to launch the case management tool:

- Click **My Cases** from the left navigation panel. Wolken opens in a new tab.
- Click the **Case Overview** widget from the home page. Wolken opens in a new tab.
- Click the case icon from the My Entitlements portal.

**Note:** The Broadcom Case Management tool has not been changed as part of the broader Support Portal enhancements.

## **View My Entitlements**

There are two ways to view entitlements:

- Click **My Entitlements** from the left navigation panel.
- Click the **Contract Status** widget from the home page.

The Entitlements page contains buttons for viewing the following information:

- Entitlement Details: View status and start/ end dates along with quick links to downloads, licensing, and cases.
- **Product Details:** Open the product landing page containing knowledge base articles, webinars, community posts, and technical documentation.

**Note:** By default, only your Active entitlements display. Uncheck the **Active** option to view all entitlements.

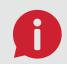

**Q: What is an "entitlement"? A:** A product you have purchased.

# Broadcom Support Portal - Common Tasks

## CONTENTS

Welcome

Create a Profile Profile Builder

**Pre-Login** 

Log In

Home Navigation Panels

My Profile Request Site Access

Request Site Access

Set Notifications

### **Common Tasks**

Create a Case

View My Entitlements

Download Software

#### Access the Download Manager

Generate License Keys

View Security Advisories

Semiconductors & Brocade Storage Networking Support Services and Tools

## **Download Software**

- 1. Click **My Downloads** from the left navigation panel to open your available downloads.
- 2. Select the appropriate product to open the details view.
- 3. Select the specific release and click **Add** to add the specific software to the Download Manager.
- 4. Proceed to the Download Manager to complete the download process.

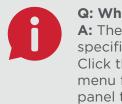

**Q: Where is my product? A:** The My Downloads page is specific to the selected division. Click the division drop-down menu from the top navigation panel to select the appropriate division.

## **Access the Download Manager**

There are two ways to access the Download Manager:

- Click the **Download History** widget from the Home page.
- Click the arrow icon from the top navigation panel.

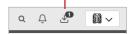

Find the appropriate product and select the preferred download method (HTTPS, SFTP, Token).

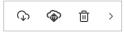

# Broadcom Support Portal - Common Tasks

### CONTENTS

#### Welcome

Create a Profile Profile Builder

Pre-Login

Log In

Home Navigation Panels

Mv Profile

Request Site Access

Set Notifications

#### **Common Tasks**

Create a Case

View My Entitlements

Download Software

Access the Download Manager

Generate License Keys

View Security Advisories

Semiconductors & Brocade Storage Networking Support Services and Tools

## **Generate License Keys**

There are two ways to access license keys:

- Click My Entitlements from the left navigation panel and then click the appropriate entry to view the license key.
- Click My License Keys to access a variety of Agile Operations and Mainframe Software license key options.

**Note:** My License Keys is specific to the selected division.

## **View Security Advisories**

Click **Security Advisories** from the left navigation panel to open your available security advisories.

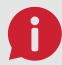

**Q: Where is my product? A:** The Security Advisories page is specific to the selected division. Click the division drop-down menu from the top navigation panel to select the

appropriate division.

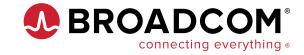

Copyright © 2022 Broadcom. All Rights Reserved. The term "Broadcom" refers to Broadcom Inc. and/or its subsidiaries.

All trademarks, trade names, service marks, and logos referenced herein belong to their respective companies. BRCM-Support-Portal-UG100 February 4, 2022

## CONTENTS

Welcome

Create a Profile Profile Builder

Pre-Login

Log In

Home Navigation Panels

My Profile

Request Site Access

Set Notifications

### **Common Tasks**

Create a Case

View My Entitlements

Download Software

Access the Download Manager

Generate License Keys

View Security Advisories

Semiconductors & Brocade Storage Networking Support Services and Tools

## Semiconductors & Brocade Storage Networking

Access information, products, and services specific to non-software divisions using one of the following methods:

• From the Pre-Login page, click Semiconductors or Brocade Storage Networking.

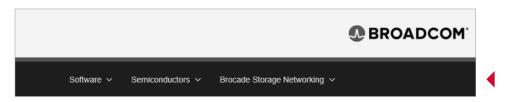

 From the Home page, select Semiconductors or Brocade Storage Networking from the top navigation panel to be redirected back to the Pre-Login page. From there, click Semiconductors or Brocade Storage Networking.

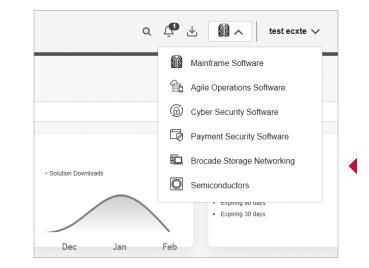

## CONTENTS

Welcome

Create a Profile Profile Builder

**Pre-Login** 

Log In

Home Navigation Panels

My Profile Request Site Access

Set Notifications

**Common Tasks** 

Create a Case

View My Entitlements

Download Software

Access the Download Manager

Generate License Keys

View Security Advisories

Semiconductors & Brocade Storage Networking Support Services and Tools

## **Semiconductors** – Support Services and Tools

This menu contains several product and support resources. In order of appearance:

- **Case Management:** Access case management. Open, track, or update a support case.
- **Product Downloads:** Find product documentation for Semiconductors.
- **Contact Support:** Contact Semiconductors support teams.

# Brocade Storage Networking – Support Services and Tools

This menu contains several product and support resources. In order of appearance:

- Online Case Management: Access case management. Open, track, or update a support case.
- Software & Documentation: Access software and release notes. Public documentation is on broadcom.com.
- Knowledge Base: Access documentation, configuration guides, and technical details.
- Licensing Management: Generate license keys, guides, and licensing information—including TrueFOS certificate generation.
- **Brocade Support Link:** Access BSL report configurations, scheduling deployment videos, and documentation including ASC Gateway documentation and software downloads.
- **SAN Reports:** Obtain an accurate view of your SAN environment, time saving reports, enhanced change tracking, performance graphs, and topology diagrams.
- Brocade G610 Registration: Register lifetime warranty serial numbers.
- Training & Education: Access training, education, and certification courses for Brocade products.